$1014$ 

# **УТВЕРЖДАЮ**

Начальник ГЦИ СИ «Воентест»<br>32 ГНИИИ МО РФ  $\mathcal{W}^{\text{I}}$ В.Н. Храменков  $\frac{28}{11}$  $\sqrt{ }$ 2005 г. **BOON HEIGO \*** 态

# ИНСТРУКЦИЯ

Осциллограф цифровой запоминающий TDS 3052B производства фирмы «Tektronix, (Yangzhong) Co., Ltd», КНР

МЕТОДИКА ПОВЕРКИ

г. Мытищи, 2005 г.

## **Введение**

Настоящая методика распространяется на осциллограф цифровой запоминающий TDS 3052В, заводской номер В023184, производства фирмы «Tektronix, (Yangzhong) Co., Ltd», КНР, (далее по тексту - осциллограф) и устанавливает порядок и объем его первичной и периодической поверки.

Межповерочный интервал составляет 1,5 года.

# **1 Операции поверки**

При проведении поверки должны выполняться операции, указанные в таблице 1. Таблица 1

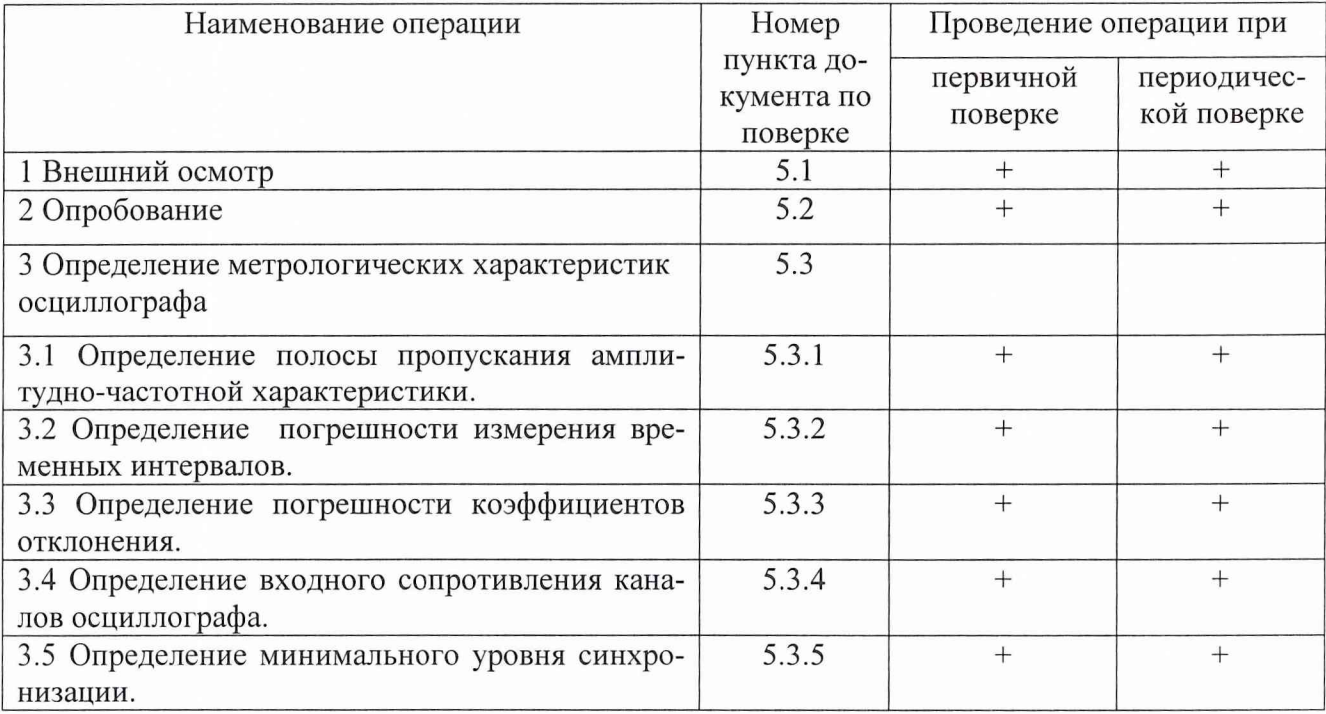

# **2 Средства поверки**

2.1 При проведении поверки должны применяться средства поверки, указанные в таблице 2. Таблица 2

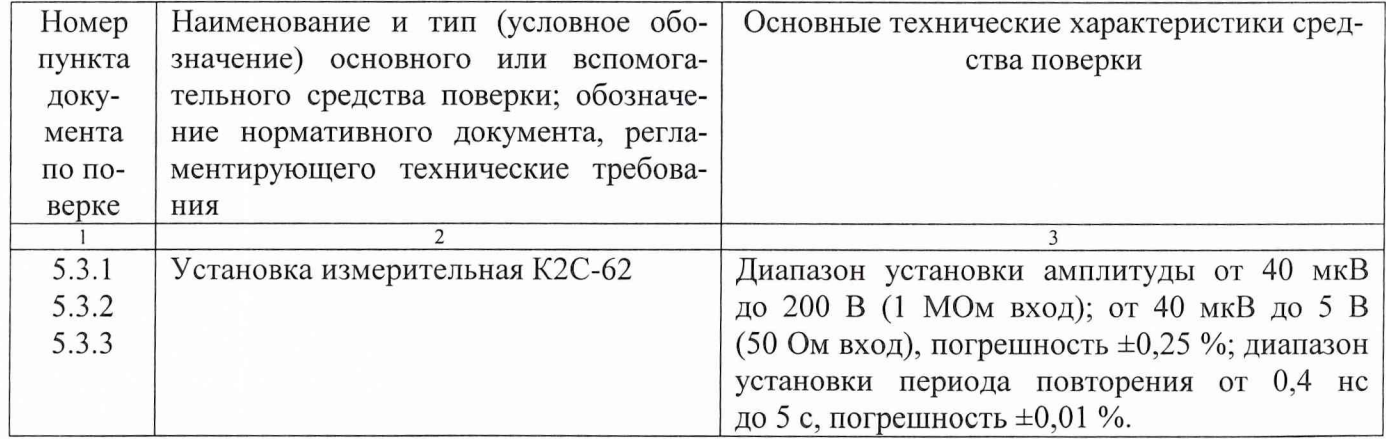

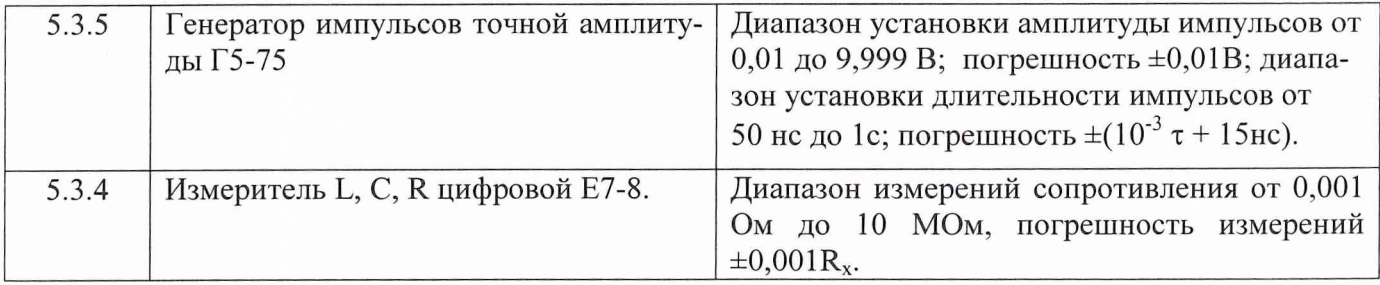

2.2 Вместо указанных в таблице 2 средств измерений разрешается применять другие аналогичные измерительные приборы, обеспечивающие измерения соответствующих параметров с требуемой точностью.

2.3 Применяемые средства поверки должны быть исправны, поверены и иметь свидетельства о поверке (отметки в формулярах или паспортах).

# **3 Требования безопасности**

При проведении поверки должны быть соблюдены требования безопасности, предусмотренные "Правилами технической эксплуатации электроустановок потребителей", "Правилами техники безопасности при эксплуатации электроустановок потребителей", а также изложенные в руководстве по эксплуатации на приборы, в технической документации на применяемые при поверке рабочие эталоны и вспомогательное оборудование.

#### **4 Условия поверки и подготовка к ней**

4.1 При проведении поверки должны быть соблюдены следующие условия:

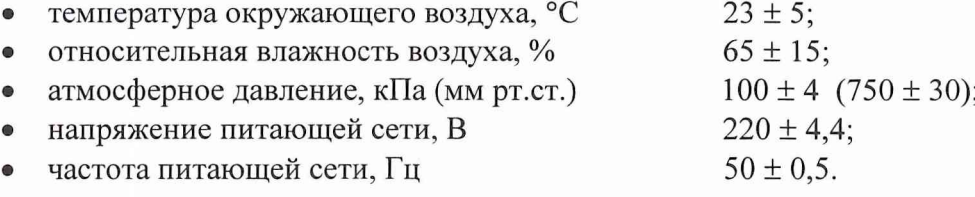

4.2 Перед проведением поверки необходимо выполнить следующие подготовительные работы:

• выдержать приборы в условиях, указанных в п. 4.1 в течение не менее 1 ч;

• выполнить операции, оговоренные в руководстве по эксплуатации на поверяемый весовой терминал по его подготовке к поверке;

• выполнить операции, оговоренные в технической документации на применяемые средства поверки по их подготовке к измерениям;

• осуществить предварительный прогрев приборов для установления их рабочего режима.

# **5 Проведение поверки**

# 5.1 **Внешний осмотр и проверка комплектности**

5.1.1 При проведении внешнего осмотра и проверке комплектности должно быть установлено соответствие осциллографа следующим требованиям:

- наружная поверхность не должна иметь следов механических повреждений, которые могут влиять на работу прибора и его органов управления;
- разъемы должны быть чистыми;

1 В.

- соединительные провода должны быть исправными;
- комплектность осциллографа должна соответствовать указанной в технической документации;
- габариты и масса осциллографа должны соответствовать указанной в технической документации.

#### 5.2 **Опробование осциллографа**

5.2.1 Подготовить осциллограф к работе в соответствии с указаниями эксплуатационной документации;

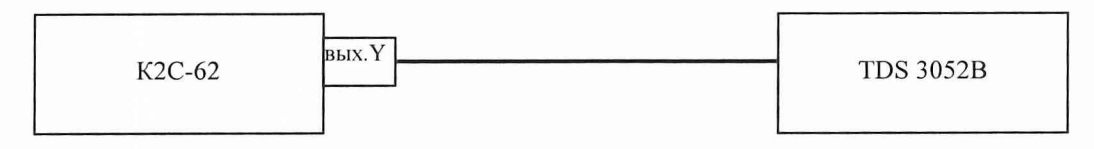

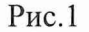

5.2.2 Собрать измерительную схему в соответствии с рис. 1.

5.2.3 Установить на выходе калибратора Y установки К2С-62 последовательность прямоугольных импульсов с амплитудой 1 В и частотой следования 1 кГц. Установить число делений - 1 и импеданс 1 МОм.

5.2.4 На осциллографе нажать кнопку AUTOSET.

5.2.5 На экране осциллографа должен наблюдаться меандр с периодом 1 мс и амплитудой

#### **5.3 Определение метрологических характеристик осциллографа**

# **5.3.1 Определение полосы пропускания амплитудно-частотной характеристики** 5.3.1.1 Собрать измерительную схему в соответствии с рис. 2.

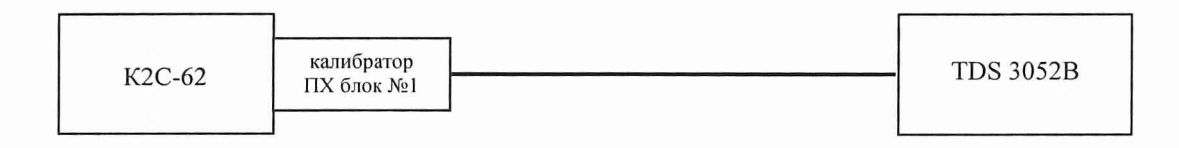

Рис.2

5.3.1.2 Кнопками группы «коэффициент» установить амплитуду импульса на выходе калибратора ПХ установки измерительной К2С-62 1В.

5.3.1.3 Нажать на осциллографе кнопку AUTOSET и дождаться появления на экране изображения прямоугольного импульса. Установить задержку в ноль и уменьшая коэффициент развертки до 5 нс/дел добиться изображения на экране фронта импульса.

5.3.1.4 С помощью встроенных автоматических измерений измерить длительность фронта импульса на экране осциллографа.

5.3.1.5 Уменьшая амплитуду испытательного импульса, повторить измерения по п.п. 5.3.1.2 - 5.3.1.4 для всех значений коэффициента отклонения. Результаты измерений занести в протокол.

5.3.1.6 Рассчитать полосу пропускания амплитудно-частотной характеристики по формуле

$$
F_B = \frac{0.35}{t_r}
$$

где, F<sub>B</sub> - верхняя граничная частота полосы пропускания в гигагерцах;

 $t_r$  – время нарастания ПХ в наносекундах.

5.3.1.7 Результаты поверки считать положительными, если верхняя граничная частота полосы пропускания не менее 500 МГц.

## 5.3.2 Определение погрешности измерения временных интервалов.

5.3.2.1 Собрать измерительную схему в соответствии с рис. 3.

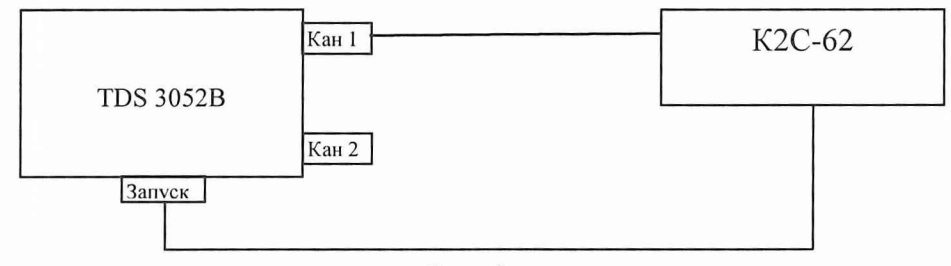

Рис. 3

5.3.2.2 Установку К2С-62 включить в режим калибратора Х. Установить период следования временных меток 0,5 с/дел.

5.3.2.3 На осциллографе нажать AUTOSET и на экране получить устойчивое изображение временных меток. С помощью встроенных автоматических измерений произвести измерение периода сигнала.

5.3.2.4 Кнопками группы ДЕВИАЦИЯ установки измерительной К2С-62 установить такой период следования временных меток, чтобы измеренное осциллографом значение было наиболее близко к 1 с.

5.3.2.5 Занести в протокол относительную погрешность измерения временных интервалов, показанную на табло группы ДЕВИАЦИЯ установки К2С-62.

5.3.2.6 Повторить п.п. 5.3.2.2 ÷ 5.3.2.5, устанавливая значения периода следования временных меток от 0,5 с/дел до 5 нс/дел.

5.3.2.7 Результаты измерений занести в протокол.

Результаты поверки считать положительными, если вычисленные значения погрешности измерения временных интервалов находятся в пределах  $\pm$  0.2 % для временных интервалов более 1 мс и в пределах  $\pm$  1 % для временных интервалов от 5 нс до 1 мс

# 5.3.3 Определение погрешности коэффициентов отклонения

5.3.3.1 Собрать измерительную схему в соответствии с рис. 4.

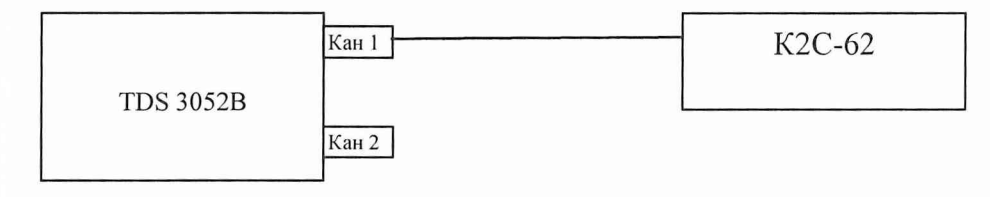

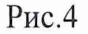

5.3.3.2 Установить коэффициент отклонения КАНАЛ 1 равным 10 В/дел, входной импеданс 1 Мом, коэффициент развертки 500 мкс/дел, синхронизация внутренняя, режим работы развертки внутренний.

5.3.3.3 Установку К2С-62 включить в режим генерации импульсного напряжения с амплитудой плюс 5 В, число делений 4, импеданс 1 МОм.

5.3.3.4 Нажать кнопку AUTOSET на осциллографе и кнопку MEASURE для измерения амплитуды импульсного сигнала. Изменяя кнопкой ДЕВИАЦИЯ установки К2С-62 значение выходного напряжения установки К2С-62 добиться чтобы измеренная на осциллографе амплитуда сигнала была наиболее близка к 40 В.

5.3.3.5 Погрешность коэффициента отклонения определить по индикатору установки К2С-62 в процентах.

5.3.3.6 Результаты занести в протокол.

5.3.3.7 Повторить п.п. 5.3.3.2  $\div$  5.3.3.6 для остальных коэффициентов отклонения, изменяя напряжение на выходе установки К2С-62 в соответствии с табл. 3. (При числе делений равным 4, установленные коэффициенты отклонения на осциллографе и установке К2С-62 совпадают)

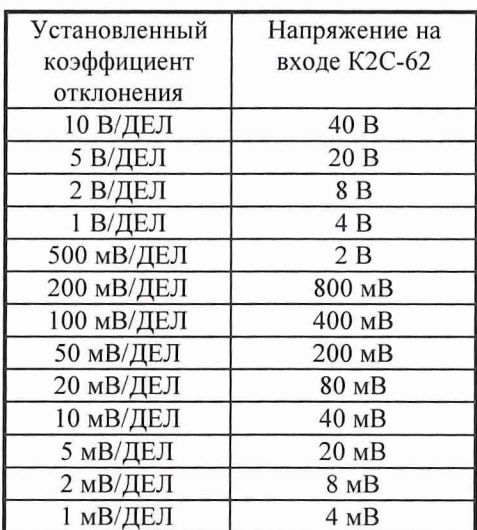

Таблица 3

5.3.3.8 Повторить п.п. 5.3.3.2.- 5.3.3.7. для второго канала осциллографа.

Результаты поверки считать положительными, если значения погрешности коэффициентов отклонения находятся в пределах ± 2 *%.*

# **5.3.4 Определение входного сопротивления каналов осциллографа**

5.3.4.1 Определение сопротивления входов каналов осциллографа, а также входа внешней синхронизации провести с помощью измерителя L,R,C цифрового Е7-8. Собрать измерительную схему в соответствии с рис. 5.

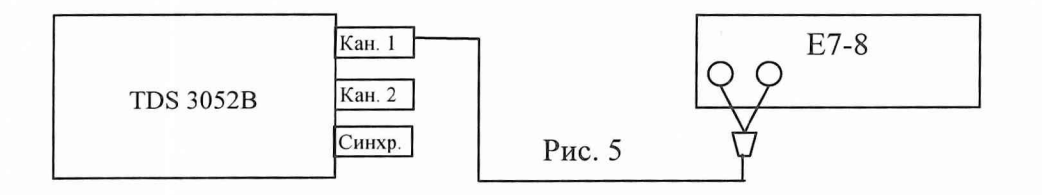

5.3.4.2 Измерить сопротивление обоих входов осциллографа и входа внешней синхронизации.

Результаты испытаний считать положительными, если значения величины сопротивления входов находятся в пределах  $(1 \pm 0.01)$  МОм и  $(50 \pm 0.5)$  Ом.

# 5.3.5 Определение минимального уровня синхронизации

5.3.5.1 Собрать измерительную схему в соответствии с рис. 6.

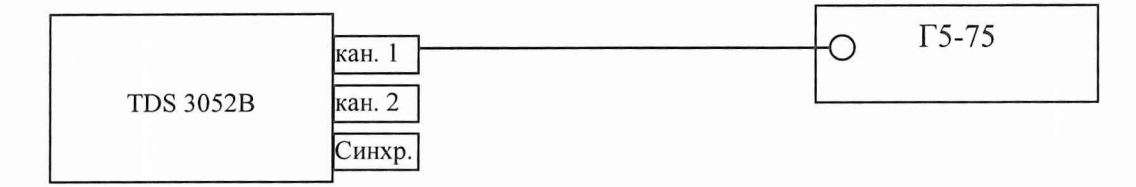

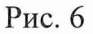

5.3.5.2 Установить амплитуду импульсов на выходе Г5-75 0,36 В, период следования 1 мкс.

5.3.5.3 Установить источник запуска осциллографа КАНАЛ 1, коэффициент отклонения канала 1 равным 1 В/дел.

5.3.5.4 Подать импульсный сигнал на вход канала 1 осциллографа.

5.3.5.5 Уменьшая амплитуду сигнала на выходе Г5-75 и подстраивая синхронизацию ручкой Уровень определить порог срыва синхронизации (амплитуда импульсов, при которой на данном коэффициенте отклонения сигнал не синхронизируется). Найденное значение занести в протокол.

5.3.5.6 Повторить п.п. 5.3.5.2 ÷ 5.3.5.5 устанавливая соответственно амплитуду импульсов 185 мВ, 40 мВ и коэффициенты отклонения 0,5 В/дел, 0,1 В/дел.

5.3.5.7 Повторить п.п. 5.3.5.2 ÷ 5.3.5.6, установив период следования импульсов 20 нс

5.3.5.8 Повторить п.п 5.3.5.2 ÷ 5.3.5.7, установив источник запуска осциллографа канал 2.

5.3.5.9 Подать импульсный сигнал амплитудой 550 мВ на вход внешней синхронизации и уменьшая амплитуду импульсов определить порог срыва синхронизации. Найденное значение занести в протокол.

Результаты поверки считать положительными, если минимальный уровень синхронизации при использовании каналов осциллографа в качестве источника запуска не более 0,35 деления и 1 деления при частоте следования импульсов 1 МГц и 50 МГц соответственно, и не более 500 мВ при использовании в качестве источника запуска входа внешней синхронизации.

# **6 Оформление результатов поверки**

6.1 При положительных результатах поверки на осциллограф цифровой запоминающий TDS 3052В (техническую документацию) наносится оттиск поверительного клейма или выдается свидетельство установленной формы.

6.2 Значения характеристик, определенные в процессе поверки при необходимости заносятся в документацию.

6.3 В случае отрицательных результатов поверки применение осциллографа цифрового запоминающего TDS 3052В запрещается, на него выдается извещение о непригодности к применению с указанием причин.

Заместитель начальника отдела ГЦИ СИ «Воентест» 32 ГНИИИ МО РФ

Младший научный сотрудник ГЦИ СИ «Воентест» 32 ГНИИИ МО РФ

И.М. Малай